# **[Kursy walut](https://pomoc.comarch.pl/optima/pl/2023_5/index.php/dokumentacja/kursy-walut/)**

Wybranie opcji wyświetla okno z kursami walutowymi umożliwiając wprowadzenie kursu dnia. Okno to można również wyświetlić z poziomu paska **[Ogólne]** w menu *Nawigacji* **Comarch ERP Optima**.

Istnieje możliwość automatycznego pobierania kursów walut. Podczas wykonania funkcji można pobrać średni kurs NBP, kurs sprzedaży oraz kupna walut obcych (NBP, NBPS, NBPK) oraz kurs EBC (Europejskiego Banku Centralnego). Import kursów walut NBP możliwy jest dla walut znajdujących się w tabeli A.

Uwaga

Automatyczny import kursów walut jest dostępny wyłącznie dla Klientów z aktualną gwarancją.

W przypadku kiedy Klient nie posiada aktualnej gwarancji bądź pracuje na wersji Demo w momencie wywołania importu kursów walut pojawi się komunikat: *Wystąpił błąd: Usługa dostępna tylko dla programów na gwarancji*.

# **[Kalkulator wynagrodzeń](https://pomoc.comarch.pl/optima/pl/2023_5/index.php/dokumentacja/kalkulator-wynagrodzen/)**

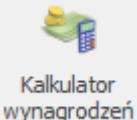

 – *Kalkulator wynagrodzeń* – narzędzie pomocne do wyliczania kwoty brutto od podanej kwoty netto lub kwoty netto od podanej wartości brutto dla pracownika etatowego i zleceniobiorcy.

Kalkulator wynagrodzeń nie jest powiązany z wyliczaniem wypłat. Jest dostępny niezależnie od posiadanych modułów w menu *Ogólne* lub w menu *Płace i Kadry* z poziomu: listy pracowników, formularza pracownika, listy wypłat pracowników i formularza wypłaty.

Na formularzu kalkulatora należy wskazać, czy wyliczana kwota dotyczy wypłaty dla pracownika etatowego, czy zleceniobiorcy oraz ustawić dodatkowe parametry takie jak:

- wyliczenie kwoty brutto od podanej netto,
- wyliczenie kwoty netto od podanej brutto,
- naliczanie składek emerytalno-rentowych,
- naliczanie składki chorobowej i wypadkowej (w przypadku zleceniobiorców),
- naliczanie składki zdrowotnej,
- naliczanie składek na FP i FGŚP,
- naliczanie ulgi podatkowej i kosztów uzyskania przychodu,
- określenie procentu kosztów uzyskania przychodu,
- naliczanie podatku zryczałtowanego (w przypadku zleceniobiorców),
- określenie procentu zaliczki podatku,
- zwolnienie z PIT dla młodych,
- określenie procentu składki podstawowej oraz dodatkowej pracownika i pracodawcy w ramach Pracowniczych Planów Kapitałowych.

Kolejne parametry wyświetlane są zależne od tego, czy wybrano naliczenie wynagrodzenia pracownika etatowego czy wynagrodzenia z tytułu umowy cywilnoprawnej:

Po wybraniu opcji 'Wynagrodzenie pracownika etatowego dostępne parametry:

- Składki emerytalno-rentowe:
	- naliczać (domyślna)
	- nie naliczać
- Składka na FP :
- naliczać (domyślna)
- nie naliczać
- Składka na FGŚP:
	- naliczać (domyślna)
	- nie naliczać
- Koszty uzyskania przychodu (ze stosunku pracy):
	- podstawowe (domyślna)
	- podwyższone
	- brak
- Koszty uzyskania 50% (prawa autorskie):
	- naliczać
	- nie naliczać (domyślna)
- Ulga podatkowa:
	- W polu należy wprowadzić zadeklarowaną przez pracownika w PIT-2 kwotę ulgi: 300 zł ,150 zł lub 100 zł (domyślnie podpowiada się 300 zł)
- Procent podatku pole typu 'procent' z domyślnie podstawianą wartością 12%
- Zwolnienie z PIT :
	- nie (domyślne)
	- $\blacksquare$  tak

Po wybraniu wynagrodzenia z tytułu umowy cywilnoprawnej, dostępne są parametry:

- Składki emerytalno-rentowe:
	- naliczać (domyślna)
	- nie naliczać
- Składka chorobowa :
	- naliczać (domyślna)
	- nie naliczać
- Składka wypadkowa:
	- naliczać (domyślna)
	- nie naliczać
- Składka zdrowotna:
	- naliczać (domyślna)

nie naliczać

- Składka na FP:
	- naliczać (domyślna)
	- nie naliczać
- Składka na FGŚP:
	- naliczać (domyślna)
	- nie naliczać
- Koszty uzyskania z domyślnie ustawiona wartością 20,00%
- Ulga podatkowa:
	- W polu należy wprowadzić zadeklarowaną przez pracownika w PIT-2 kwotę ulgi: 300 zł ,150 zł lub 100 zł (domyślnie podpowiada się 300 zł)
- Procent podatku z domyślnie ustawioną wartością 12%
- Zwolnienie z PIT :
	- nie (domyślne)
	- $\blacksquare$  tak
- Podatek zryczałtowany:
	- nie (domyślna)
	- $\cdot$  tak

Na końcu znajdują się wspólne dla obu rozliczeń parametry dotyczące określenia procentu składki podstawowej oraz dodatkowej pracownika i pracodawcy w ramach Pracowniczych Planów Kapitałowych.

Uwaga

Dostosowanie kalkulatora do obsługi wyliczenia kwoty netto lub brutto wynagrodzenia dla osób zwolnionych z PIT ze względu na wiek zostanie zrealizowane w wersji 2020.0 w październiku. Aktualnie w kalkulatorze w przypadku ustawienia procentu zaliczki podatku na 0% kalkulator działa zgodnie z zasadą ograniczania składki zdrowotnej do zaliczki podatku. Po ustawieniu powyższych parametrów oraz wpisaniu kwoty następuje automatyczne wyliczenie: kwoty brutto lub netto (w zależności od tego czy wyliczenie dotyczy kwoty netto czy brutto), składek ZUS pracownika, składki zdrowotnej, zaliczki podatku, składek ZUS finansowanych przez pracodawcę, składek na FP i FGŚP, składek podstawowych i dodatkowych pracownika i pracodawcy w ramach PPK oraz łącznego kosztu pracodawcy. Automatyczne przeliczenie kwot następuje również po każdej zmianie parametrów.

Przy wyliczaniu kwoty wynagrodzenia, stałe podatkowe i wartości zmiennych z *Konfiguracji*, np. procent składki wypadkowej, są uwzględniane w wysokości aktualnej na datę wypłaty uzupełnioną na formularzu kalkulatora wynagrodzeń. Kwoty wyliczone przez kalkulator można przenosić na inne formularze za pomocą funkcji kopiowania **<CTRL>+<C> -> <CTRL>+<V>.**

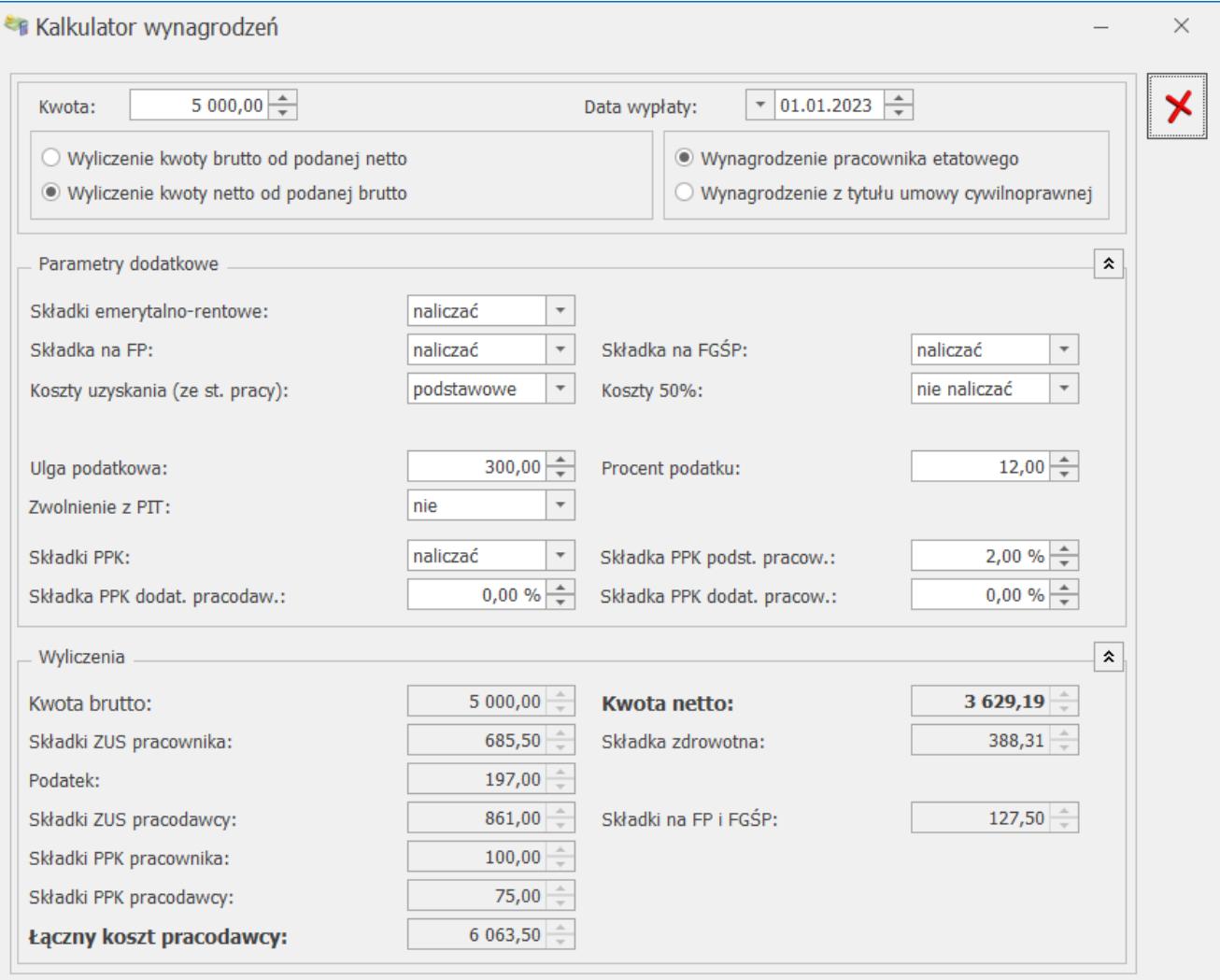

# **[Pobieranie wskaźników](https://pomoc.comarch.pl/optima/pl/2023_5/index.php/dokumentacja/pobieranie-wskaznikow/)**

Z serwera Comarch użytkownik może zaimportować do swojej **bazy konfiguracyjnej** aktualne wartości wskaźników kadrowo-płacowych i księgowych, których wysokość jest określona przepisami i publikowana w odpowiednich aktach prawnych.

Wartości wszystkich wskaźników na serwerze Comarch będą na bieżąco aktualizowane (przez dodawanie kolejnych zapisów historycznych).

Import dotyczy wskaźników wykorzystywanych do obliczeń w modułach:

- *Kasa / Bank,*
- *Księgowość,*
- *Płace i Kadry,*

### **Aby zaktualizować wskaźniki należy:**

- 1. wejść do menu *Ogólne/ Pobieranie wskaźników*,
- 2. pojawi się okno Importu aktualnych wskaźników konfiguracyjnych,
- 3. import aktualnych wskaźników z serwera Comarch zostanie

wykonywany po kliknięciu ikony  $\mathbb{Z}$  w tym oknie.

### Uwaga

W oknie importu wskaźników nie będą wyświetlane te wskaźniki, które w bazie **Comarch ERP Optima** są już zapisane z datą późniejszą

### Uwaga

Import wskaźników z serwera Comarch jest dostępny wyłącznie dla Klientów z aktualną gwarancją.

W przypadku kiedy Klient nie posiada aktualnej gwarancji bądź pracuje na wersji Demo w momencie wywołania importu wskaźników z serwera pojawi się komunikat: *Wystąpił błąd: Usługa dostępna tylko dla programów na gwarancji*.

Okno składa się z 2 zakładek – **[Import]** oraz **[Historia].**

Na zakładce **[Import]** widoczne są dostępne do pobrania wskaźniki (w przypadku niezaznaczonego parametru **Automatyczne pobieranie wskaźników**).

Listę wskaźników można zawęzić do wskaźników typu:

- *Wszystkie,*
- *Księgowość,*
- *Płace,*
- *Kasa i Bank.*

Na drugiej zakładce **[Historia]** widoczna jest lista już pobranych z serwera Comarch wskaźników wraz z datą ich importu do programu.

Pełną listę wskaźników konfiguracyjnych możliwych do zaimportowania zawiera poniższa tabela:

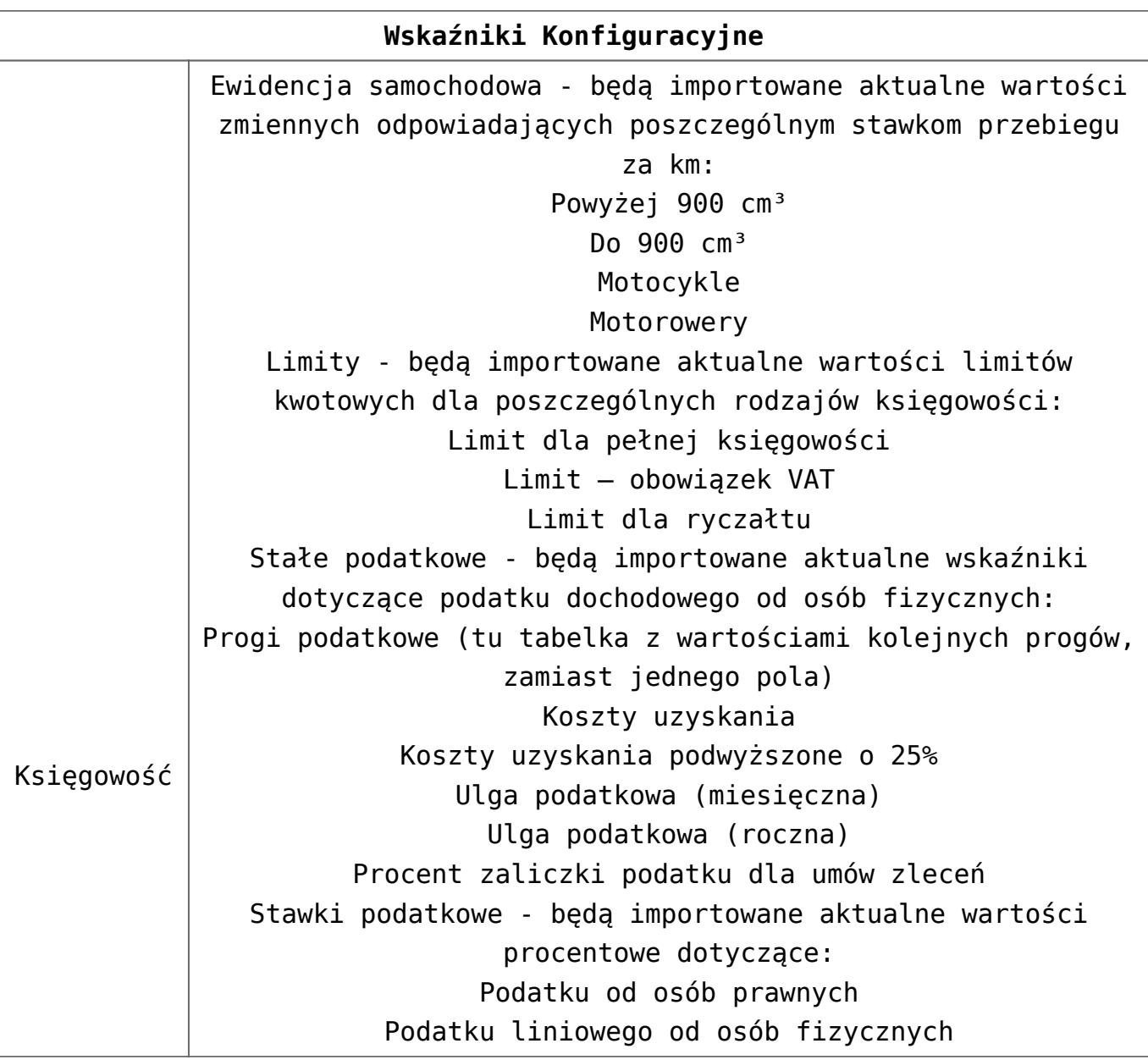

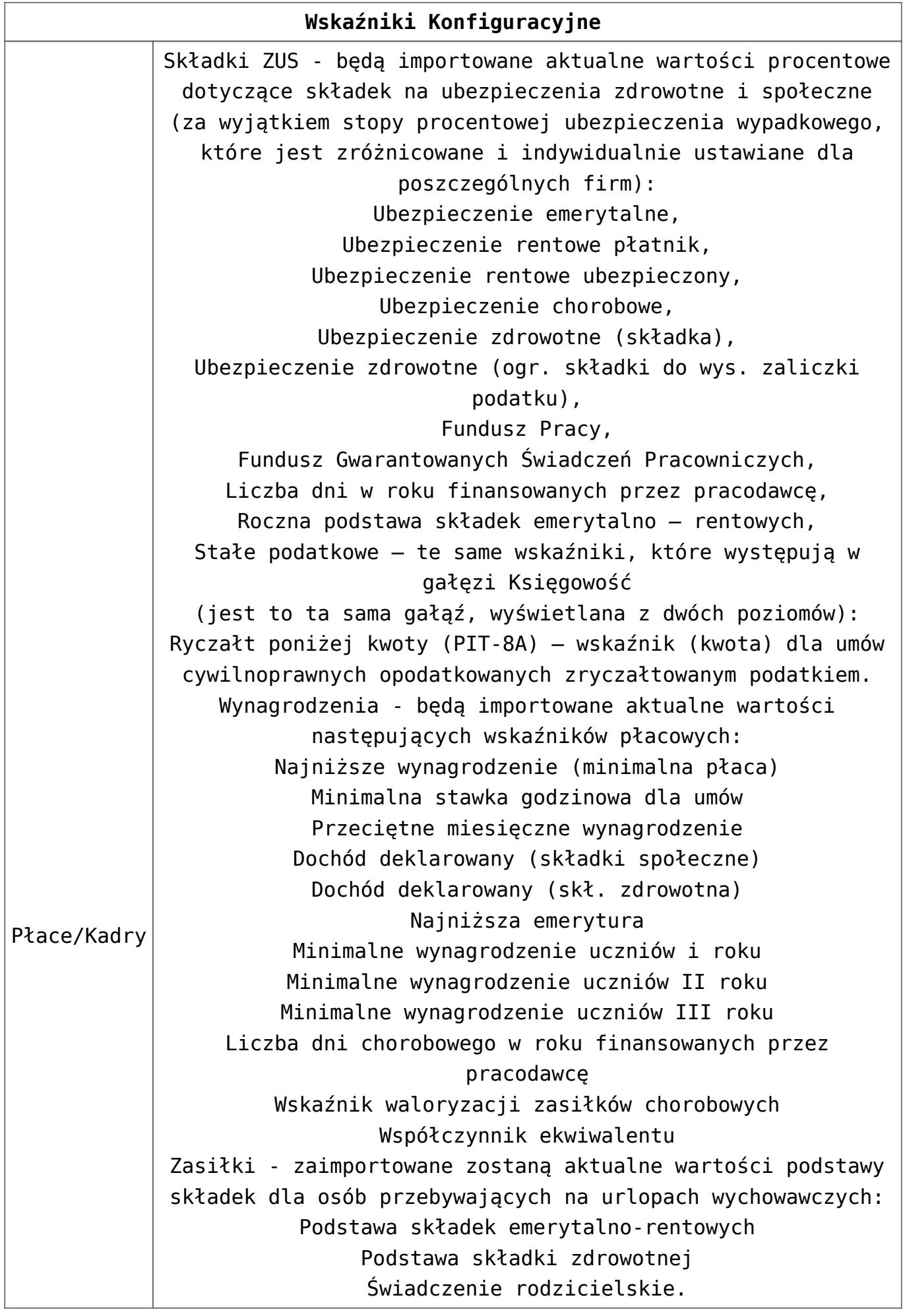

Okno z listą wskaźników i ich aktualnymi wartościami z bazy konfiguracyjnej wyświetlane dostępne jest dla wszystkich Operatorów bez ograniczeń, tylko poprzez ustawienie blokady dostępu można zakazać praw do wykonania tej operacji. W *Konfiguracji Programu/ Użytkowe/ Operatorzy* – dodano procedurę o nazwie **Import wskaźników konfiguracyjnych z Internetu** z jedną opcją możliwą do zablokowania: '**Z – Zmiana'**.

Podczas wykonywania importu w logu wyświetlana jest informacja o zaimportowanych wskaźnikach (nazwa wskaźnika).

W oknie paska skrótu w części [**Ogólne]** jest dostępna ikona *Pobieranie wskaźników.*

Pobieranie wskaźników